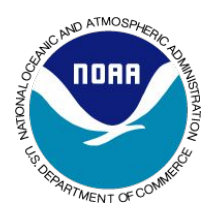

**SOS Explorer** Earthquake Scavenger Hunt

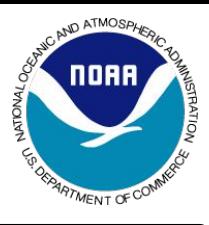

SOS Explorer on your device:

- Be sure the SOS Explorer app is on one of your mobile devices. It is available for phones, tablets or Chromebooks.
- You can search "SOS Explorer" in an app store or follow the link on the Science on a Sphere website: https://sos.noaa.gov/SOS\_Explorer/
- Be sure you have an Internet connection, launch the app, open up the dataset window.

Name **Name Class** Class **Date** 

**Science on a Sphere is a presentation tool that was developed at NOAA in Boulder. The SOS team recently put together this app version as a free resource. We are excited for you to check it out!**

**Notice the green arrows that can show or hide the menu of datasets. You can see a menu of "All" datasets or look at different categories, such as "Land."** 

## **Land**

Find a dataset that shows Earthquakes.

- Describe where earthquakes around the world happen.
- How would you describe patterns of Earthquakes?
- What do the color and size of the Earthquake dots mean?

## **Category - Land**

Now open Plate Tectonic Boundaries over Earthquakes

Describe the different types of boundaries and how they correlate with the size/strength of earthquakes.

## **Category - Water**

Find a dataset that you can view volcanoes and deep-sea vent locations

Explain why would these phenomena also happen at the same location as Earthquakes.

Load a dataset that shows the age of the seafloor.

Explain, if you can, how the age of the seafloor is connected to the plate boundaries? If not, what questions do you have looking at this dataset?

## **Write down words or ideas that you don't understand …**

either ask your teacher or look them up later.